電子ジャーナルの使い方

電子ジャーナルを利用すると、インターネット上で学術雑誌の論文を読む事ができます。また、

- ●タイムラグなしで論文を読むことができる
- ●論文の情報と一緒に本文も保存できるなど管理がしやすい

などといった利点があります。

**本学図書館が購読契約した電子ジャーナルは、原則として学内LANに接続した端末からのみ利用できますが、一部の学 術認証フェデレーション(学認/GakuNin)に対応している電子ジャーナルは自宅や外出先のネットワークから利用する ことができます(詳細はp.6)。**

なお、雑誌によっては無償で、あるいは公開期間を限定して、全文を公開しているものもあります(オープンアクセス 誌)。このような雑誌については、どこからでも論文を読むことができます。

#### 電子ジャーナル利用上の注意

- ●使用するブラウザ (Microsoft Edge、Chrome 、Firefoxなど)のクッキー (cookies) を "受付ける"または "有効 にする" に設定してください。
- ●ブラウザのバージョンが低いと見られない場合があります。全文が利用できるはずなのに表示されない場合は、各電 子ジャーナル提供サイトに書かれている推奨環境を確認してください。
- ●Macでは表示に不具合が出るサイトもあるようです。
- ●ウイルス対策ソフトの設定によってバナーの表示がブロックされる場合もあります。
- ●本文PDFファイルを表示するには、アドビアクロバットリーダー (Adobe Acrobat Reader) が必要です。あらかじ めパソコンにインストールしてください(図書館内のパソコンにはインストール済)。アドビアクロバットリーダー は無料ソフトウェアです。
- ●雑誌論文を短時間に大量にダウンロードしないでください。契約で禁止されています。 例えば、プログラムなどを用いて自動的に任意の検索語を含む論文を一気にダウンロードするような行為をした場 合、契約違反とみなされ大学全体の電子ジャーナルの利用が停止されます。 手動であっても連続して間断なくダウンロードした場合に、同様に利用を停止されることがあります。必要な論文だ けをダウンロードするようにし、多数の論文が必要な場合は、時間を置いてダウンロードしてください。 ●ダウンロードした論文を複製・配布しないでください。

著作権の制限を受けずに利用できる範囲は、電子ジャーナルも冊子の論文も同じです。印刷した論文やダウンロード した論文の電子ファイルを他人に渡すことやメールで送ることはできません。ご注意ください。

### アクセス方法1:文献情報データベースからのリンク

医学系論文の場合、PubMed や MEDLINE、医中誌 Web といった文献情報データベースで文献検索を行い、検索結果に 表示されるバナーなどからリンクを辿るのが、本文へ辿り着くために最も効率の良い方法です。 文献情報データベースの使い方については、別途パンフレットを作成し、配布・公開していますので参考にしてください。

# アクセス方法2:Publication Finder

Publication Finder で、本学で購読契約している電子ジャーナルの誌名を検索できます。メディカルオンライン (p.5 に 詳細説明があります)で契約しているタイトルや、一部のオープンアクセス誌も検索対象に含まれています。

文献情報データベースでバナーが表示されない場合や、雑誌単位で一覧したい場合、契約タイトルの購読可能巻号(年) を確認したい場合などにも、利用できます。

**1.Publication Finder を利用するには、図書館ホームページのメニューから「蔵書を探す」>「電子ジャーナル」を クリックし、次のページで「Publication Finder」をクリックします。**

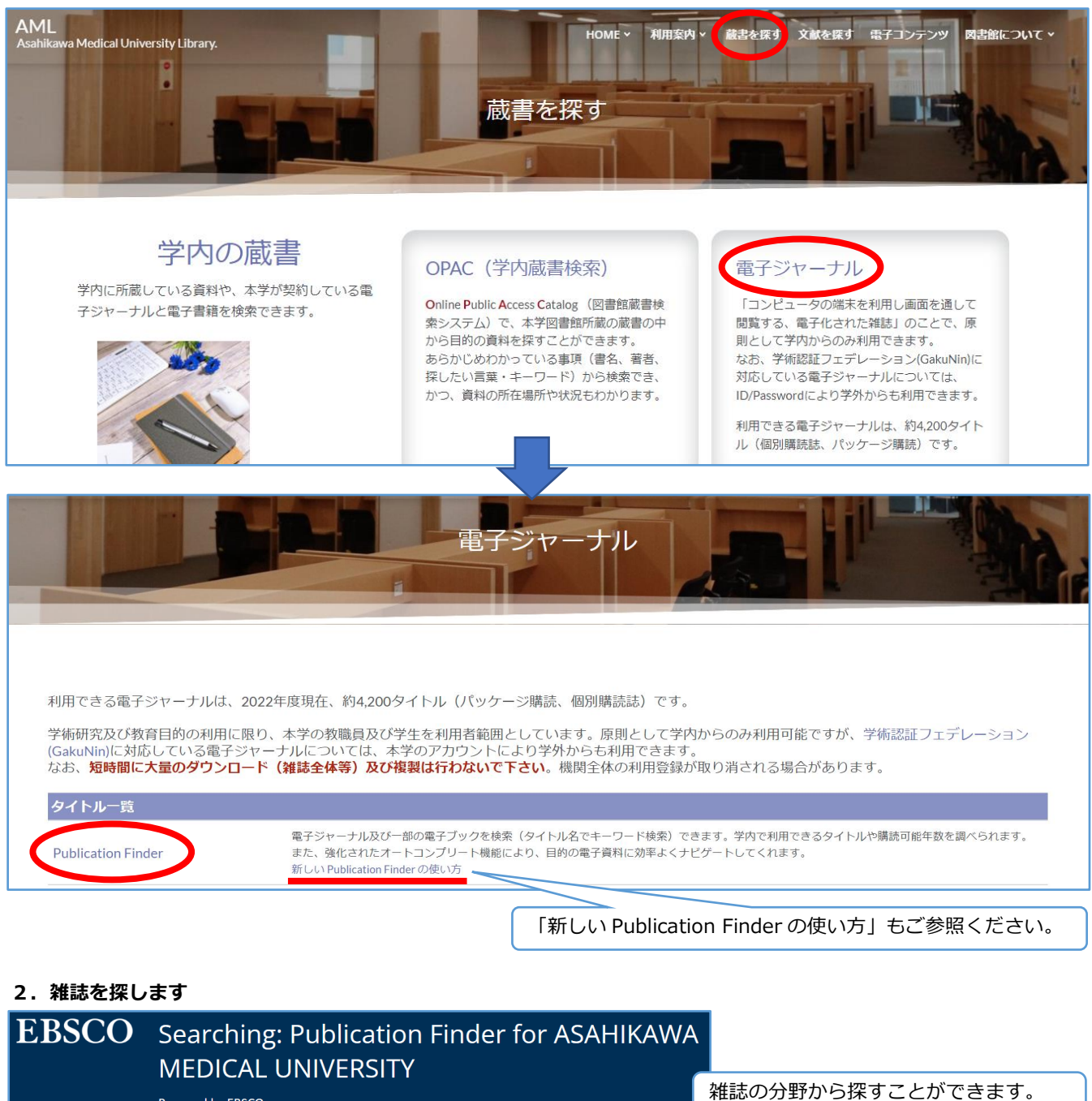

Powered by EBSCO □ 出版物 → せブジェクトの閲覧 □ データベースの参照 タイトル > 次を含む > タイトルの検索 • All o Journals • Books • Newspapers • Dissertations # A B C D E F G H I J K L M N O

雑誌の頭文字から探すことができます。

AA AB AC AD AE AF AG AH AI AJ AK AL AM AN AO AP

あ い う え お か き く け こ さ し す せ そ た

検索欄に雑誌名を入力し、「検索」をク リックします。

 $\alpha$ 

 $\rightarrow$ 

検索窓上部にあるプルダウンメニュ ーを使うと、検索範囲をタイトルや出 版社に限定することや、前方一致など の検索方法を変更することができま す。 ※ISSN や出版社名からも雑誌を検索

できます

# **例) New England Journal of Medicine を探す場合**

### England と入力

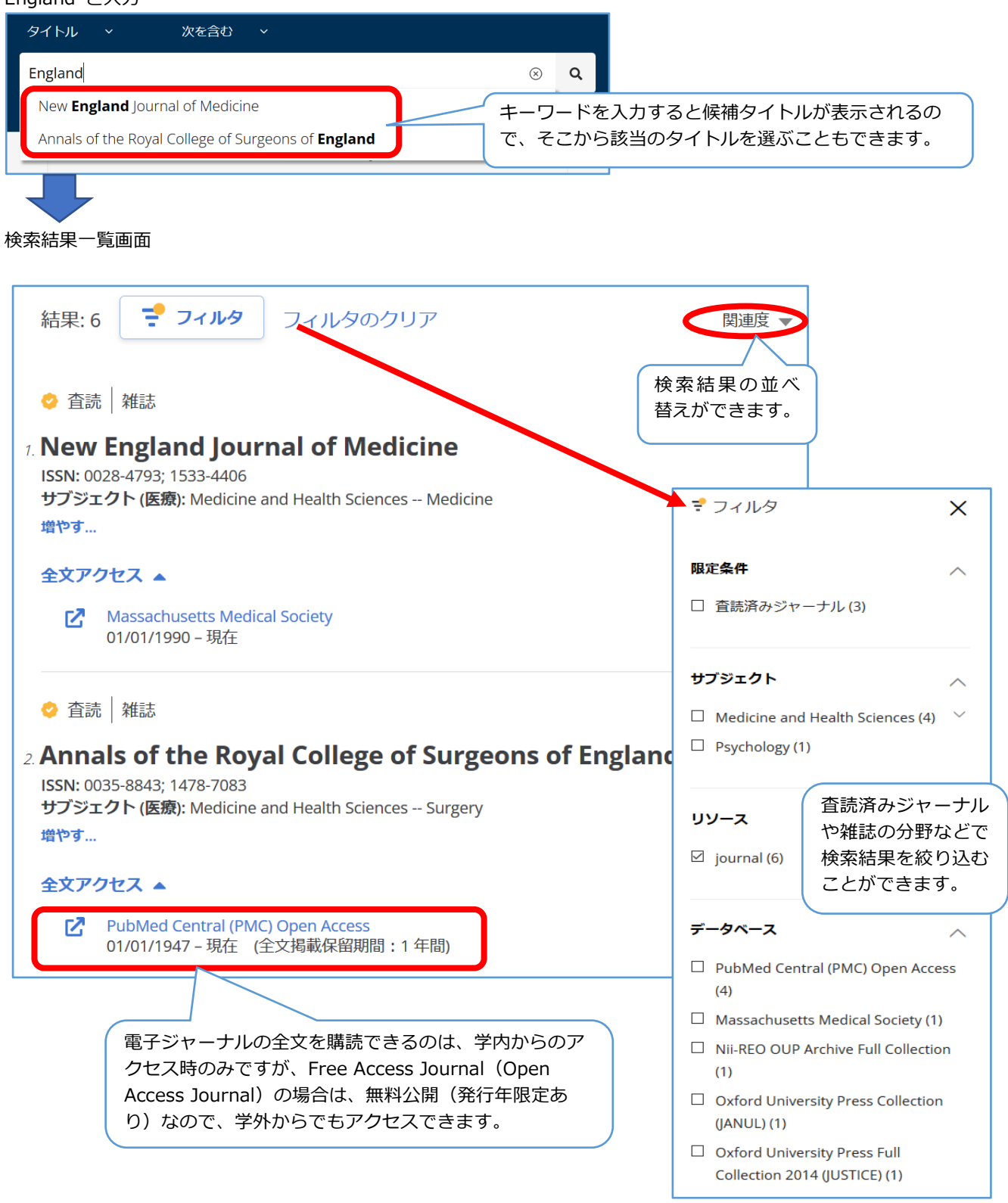

一つの雑誌でも、複数の提供元があるものもあります。それぞれに、購読可能な期間(発行年)が記載されていますので、 探している論文が期間に含まれているリンクをクリックします。

#### **3.雑誌のページ(出版社サイト)を開きます。**

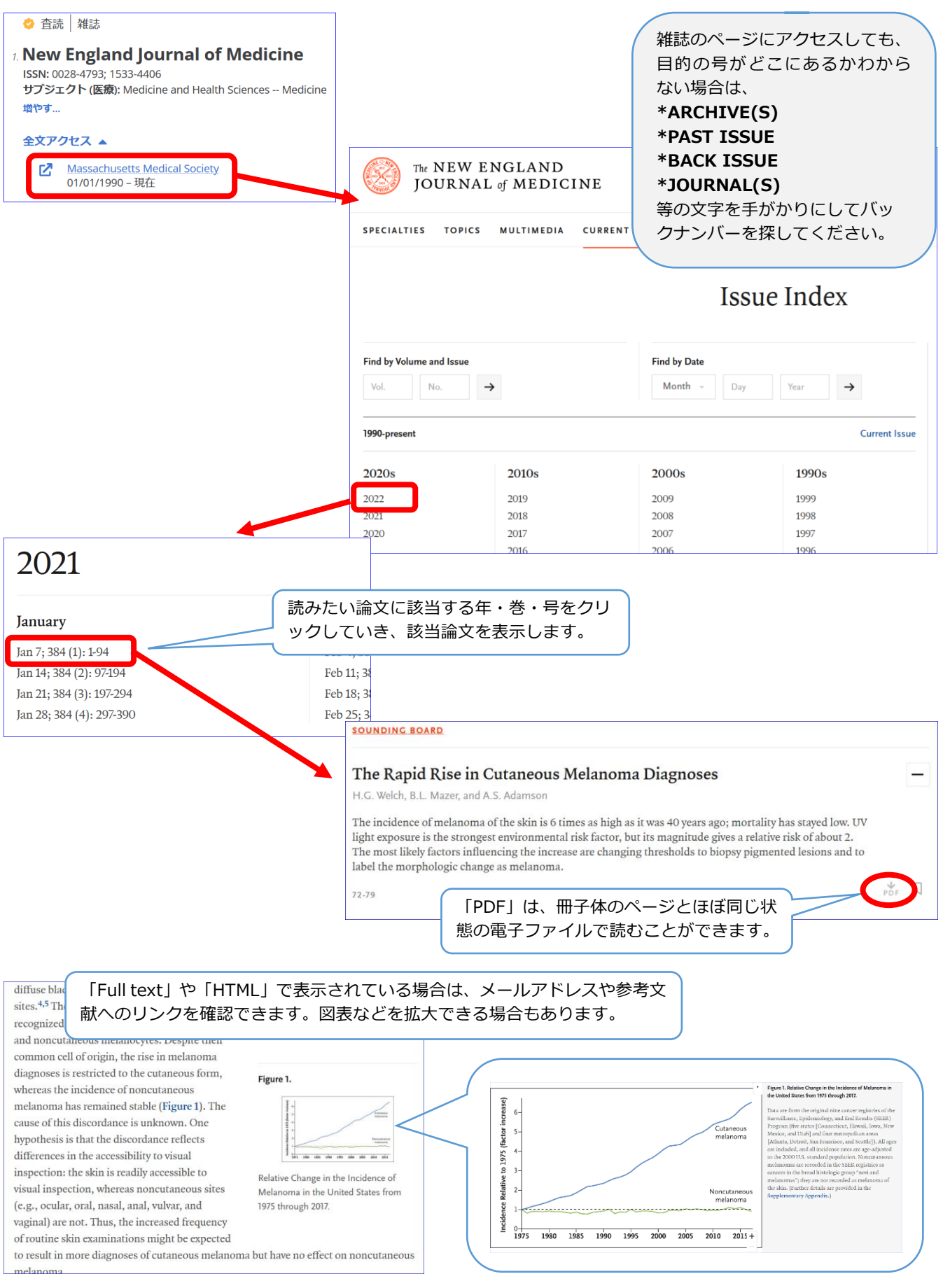

# その他の電子ジャーナルへアクセスできるサイト

### **メディカルオンライン http://mol.medicalonline.jp/**

メディカルオンラインは、株式会社メテオが運営する医学系和雑誌 の文献提供サービスです。

全ての国内医学関連の論文が読めるわけではないことに注意が必要 です。

### **最新看護索引 Web https://www.libraryplus.jp/bcs/li/**

看護系論文の、文献情報データベースです。電子ジャーナルの提供 サービスではありませんが、「日本看護学会論文集」電子版の本文が 第 42 回(2012 年発行)以降、ここからのみ提供されています。 ※同時アクセス数 3 名の契約となっていますので、使用後は必ず ログアウトして下さい。

#### **CiNii Research <https://cir.nii.ac.jp/>**

国立情報学研究所(NII)が運営する、国内雑誌の文献情報や日本 の学術機関リポジトリ等の研究データ、科研の研究課題等を横断検索 できるサービスです。

国内学会誌や大学紀要が多数提供されていて、本文が無料で読める ものも多く含まれています。

#### **J-STAGE https://www.jstage.jst.go.jp/**

J-STAGE は、科学技術振興機構が運営する学会誌を中心とした和 雑誌の電子ジャーナルサイトです。

全文はすべて PDF ファイルで提供されています。

# **IRDB https://irdb.nii.ac.jp/**

日本の学術機関リポジトリ※に蓄積された学術情報(学術雑誌論文、 学位論文、研究紀要、研究報告書等)を横断的に検索できるサービス です。

※大学等の研究機関が、その知的生産物を電子的形態で集積し、保存 し、無料で公開するために設置する電子アーカイブシステム

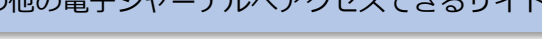

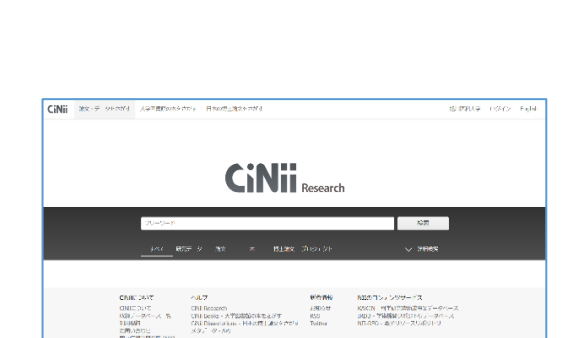

。<br>このイヤの音楽をとえることになります。<br>くらは海道など違いのを子供わられたいと思うか? ベクトのことでは難いくいます。 es of Al- の主要があるのはないになります。<br>イルタイーショウンタイムのサプリのようにして、このチャレルスルー<br>ファクティアストはもちにも無料のすべきでなく、そのようにインタイムのようなで、<br>予定的なマニックもよるその方があり、プリムには何らない。 - 道としての世界に出会うトービがついところ<br>「こえを食いただけです」をするのはことをはただかっています。<br>「かったこと、女性、女性の意味となっていたい、女性としてのかった。<br>「かったこと、女性、女性の意味を利用するいというない」をのかった。

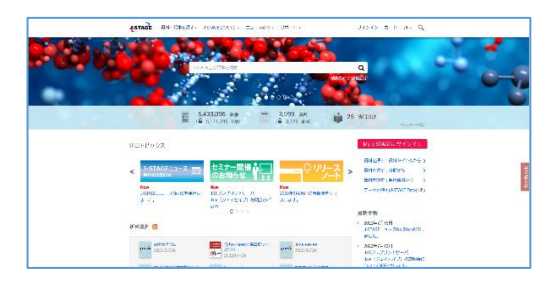

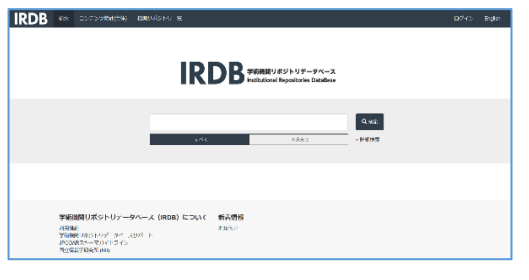

基 メディカルオンライン メデカルボライ。<br>- A-<u>A - XM</u> - イーブックス くすり プログクト プタクセンター<br>NESC-99 - ON-A-I-VE CTORNE NEWS - PARTNE PRESS **Division Film** 3年<br>68シッイン - 文献: サービス ÷ 。<br>スキーの後に関連した自治会行の場合は、検索専門技術を会社販売しています。  $\frac{1}{2}$ ・2022年の5月4日 電話中の連想の21: 実 (1972年) 13:25 00:06 (1)<br>・2022年20:04日 30:17:27 20:05 (2022年3月6日 30:24 13:07 11:05<br>・2022年20:04日 日本日本学術研究会会 (日本当時学校連盟の日本部・2022年3月6日 14:05<br>・2022年30:04日 10:45:07:05第11:26日 - 17:34:25:07:25:07<br>・2022年3 ト REZ PRISMD 2007 5009004-2 07 - スペのREZによる<br>ト REZを利用[15] Mo はクラーンの名前マー・アルモ公開して<br>ト REZを利用[15] Mo はクラーンの<br>ト PR-2 ののオンラインに利用で用(形を除して利用を利けてニュアル)[17 もら<br>ト 利用に有にすニュアル機関(Volldorf トンネルにアクセスします。)<br>ト 利用に有にすニュアル機関(Volldorf トンネルにアクセスします ARMERSH-FA

**● 最新看護索引Web** 

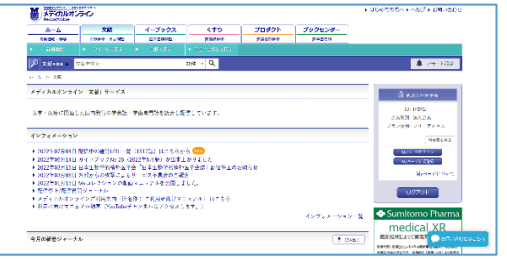

 $rac{1}{2}$ **Contract Contract Contract COLLANS** 

# 学外から電子ジャーナルを利用する方法

電子ジャーナルは、大学で利用するために契約しているので、原則として学内 LAN に接続している端末からしか利用で きません。

しかし、本学は学術認証フェデレーション(GakuNin)に参加しているので、これに対応している電子ジャーナルについて は ID/Password により学外からも利用できます。利用対象者は、大学のアカウント(メールアドレス)を持つ正職員・大 学院生・学部学生です。

詳細は、電子ジャーナルのページからリンクしている「学術認証フェデレーション(GakuNin)」をご覧ください。

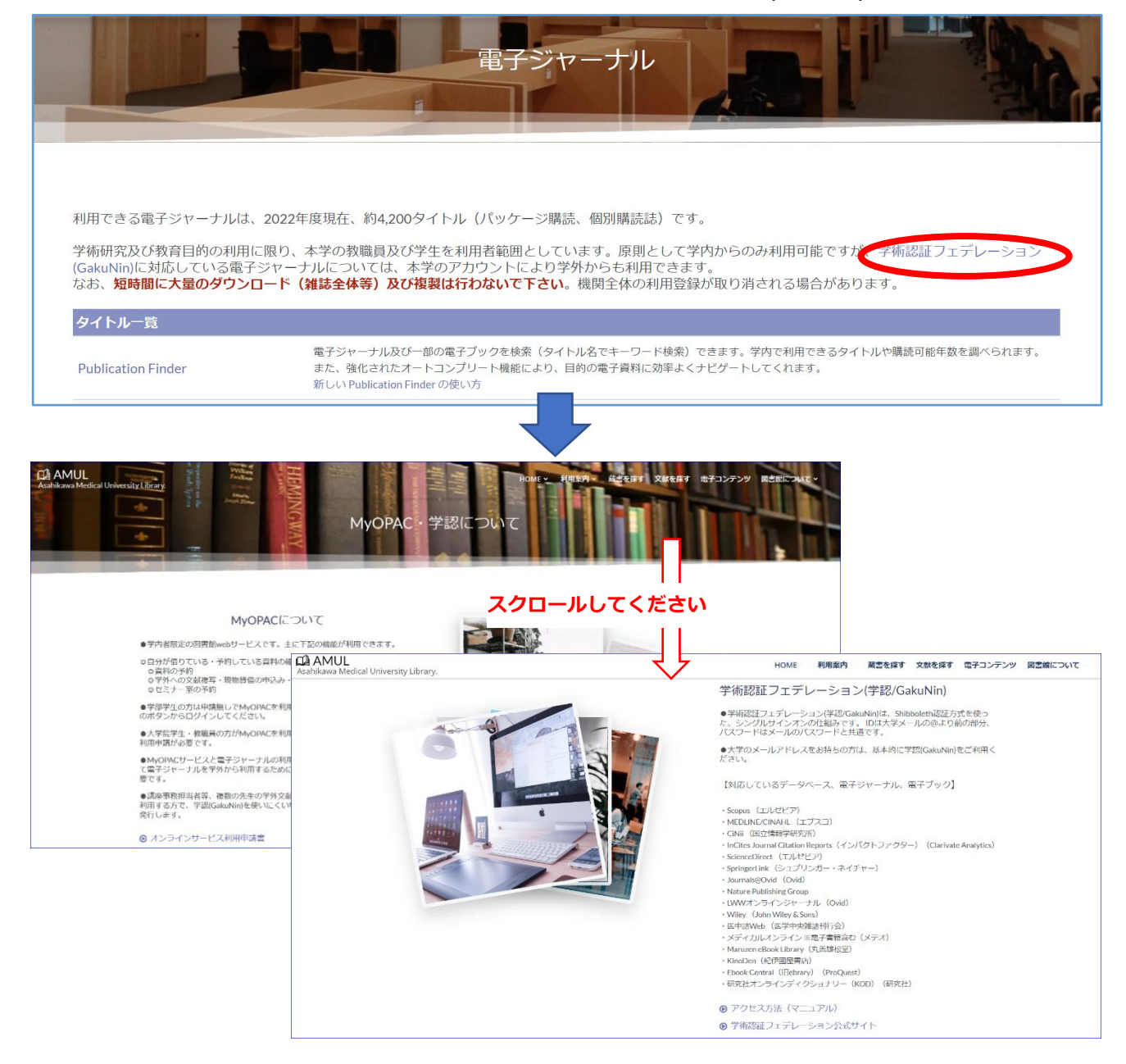

ご不明な点は・・・ 図書館情報課情報管理係 EX:2224(DI 68-2224) E-Mail:libkanri@asahikawa-med.ac.jp